## Lab 3. Password Cracking / Port Scanning

## Password Cracking

## Password Cracking ?

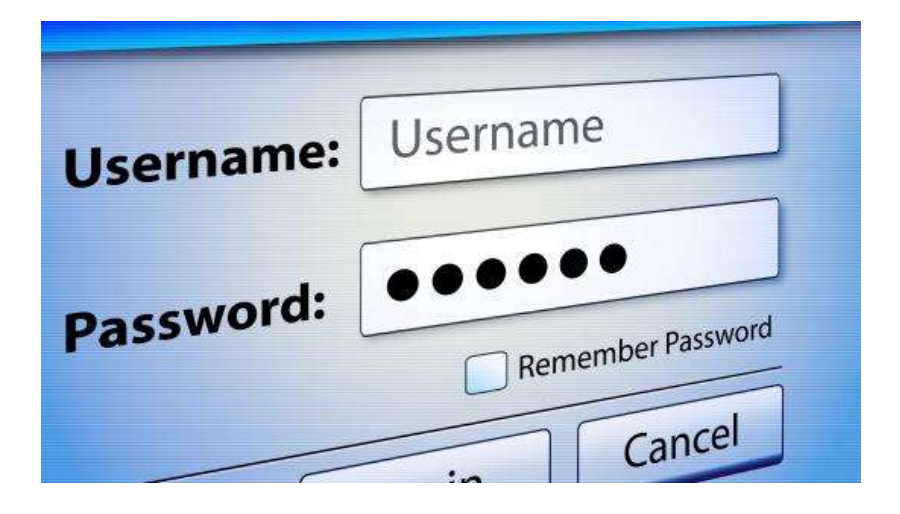

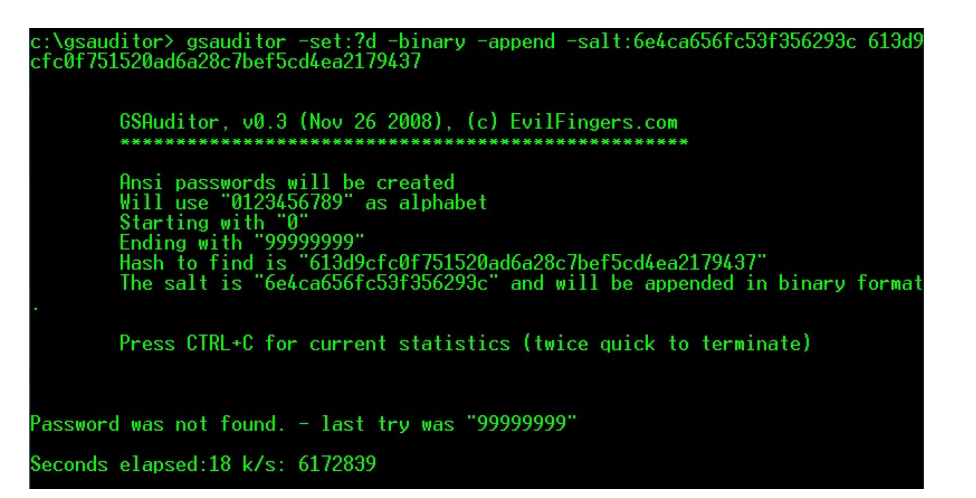

# 실습 사용 tool

## • John the ripper

- | 습 **사용 tool**<br>phn the ripper<br>• 간단히 암호화 된 password 를 알아낼 수 있는 tool<br>• 윈도우/리눅스 버전 지원
- 

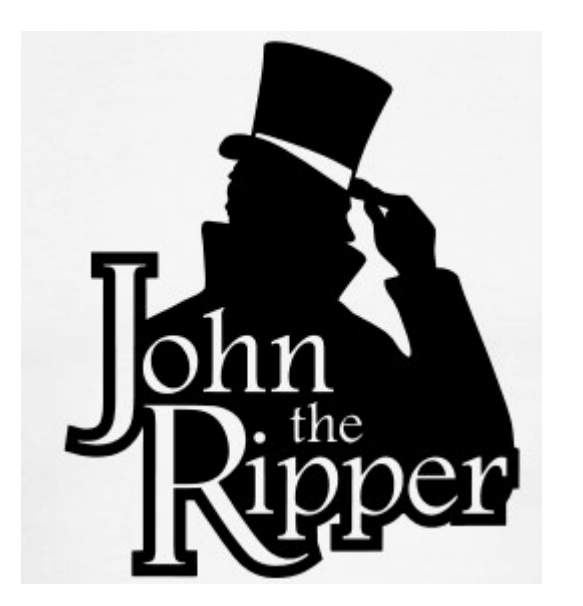

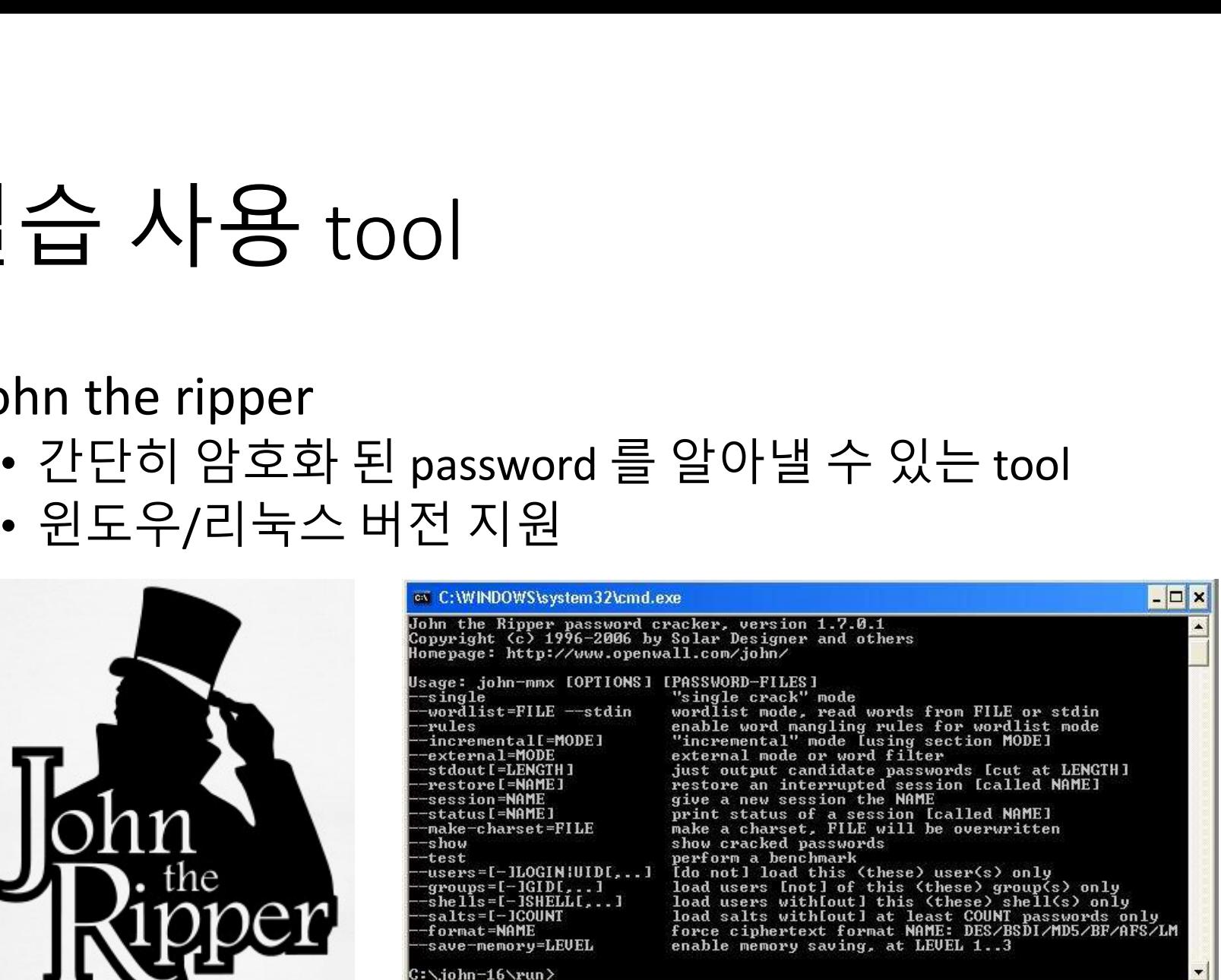

## John the ripper 설치

## • http://www.openwall.com/john/

John the Ripper is free and Open Source software, distributed primarily in source code form. If you would rather use a commercial product tailored for your specific operating system, please consider John the Ripper Pro, which is distributed primarily in the form of "native" packages for the target operating systems and in general is meant to be easier to install and use while delivering optimal performance.

Proceed to John the Ripper Pro homepage for your OS:

- John the Ripper  $Pro$  for Linux
- John the Ripper Pro for Mac OS X
- On Windows, consider Hash Suite (developed by a contributor to John the Ripper)
- · On Android, consider Hash Suite Droid

Download the latest John the Ripper jumbo release (release notes) or development snapshot:

- 1.9.0-jumbo-1 sources in tar.xz, 33 MB (signature) or tar.gz, 43 MB (signature)
- 1.9.0-jumbo-1 64-bit Windows binaries in 7z, 22 MB (signature) on zip, 63 MB signature)
- 1.9.0-jumbo-1 32-bit Windows binaries in 7z, 21 MB (signature) or zip, 61 MB (signature)
- Development source code in GitHub repository (download as tar.gz or zip)

Download the latest John the Ripper core release (release notes):

- 1.9.0 core sources in tar.xz, 8.6 MB (signature) or tar.gz, 13 MB (signature)
- Development source code in CVS repository

Get John the Ripper apparel at 0-Day Clothing and support the project

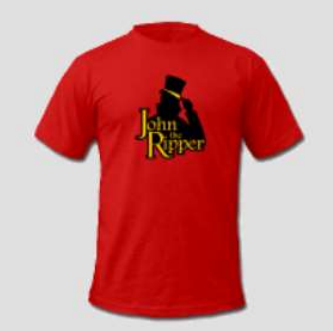

## John the ripper 사용

• 압축 해제

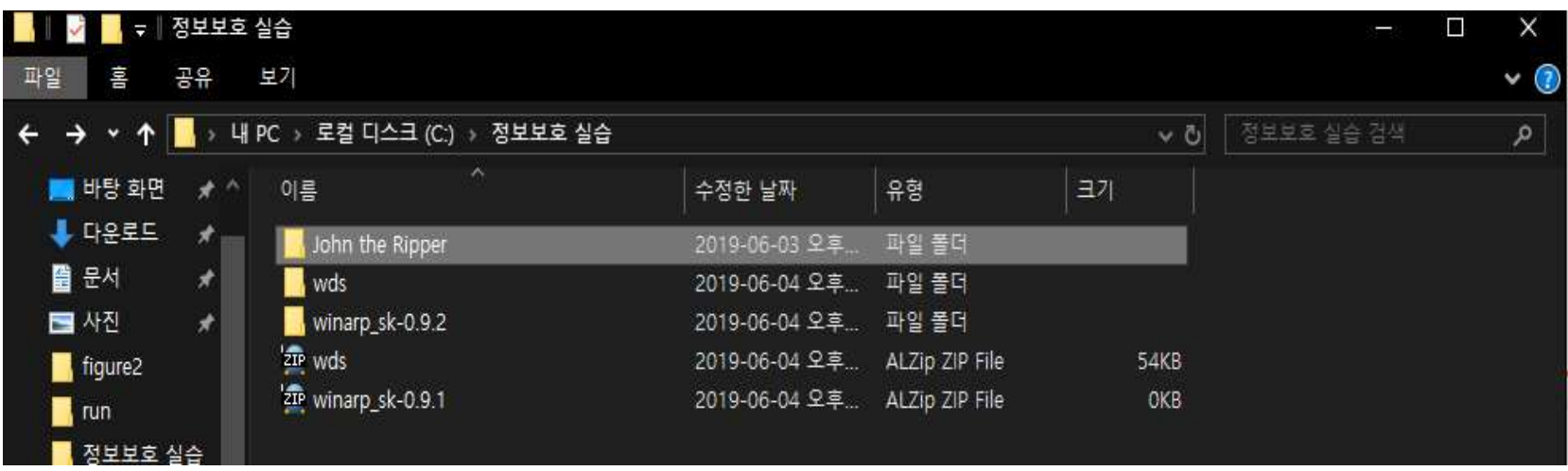

## John the ripper 사용 • John\run 폴더 내 CMD 복사

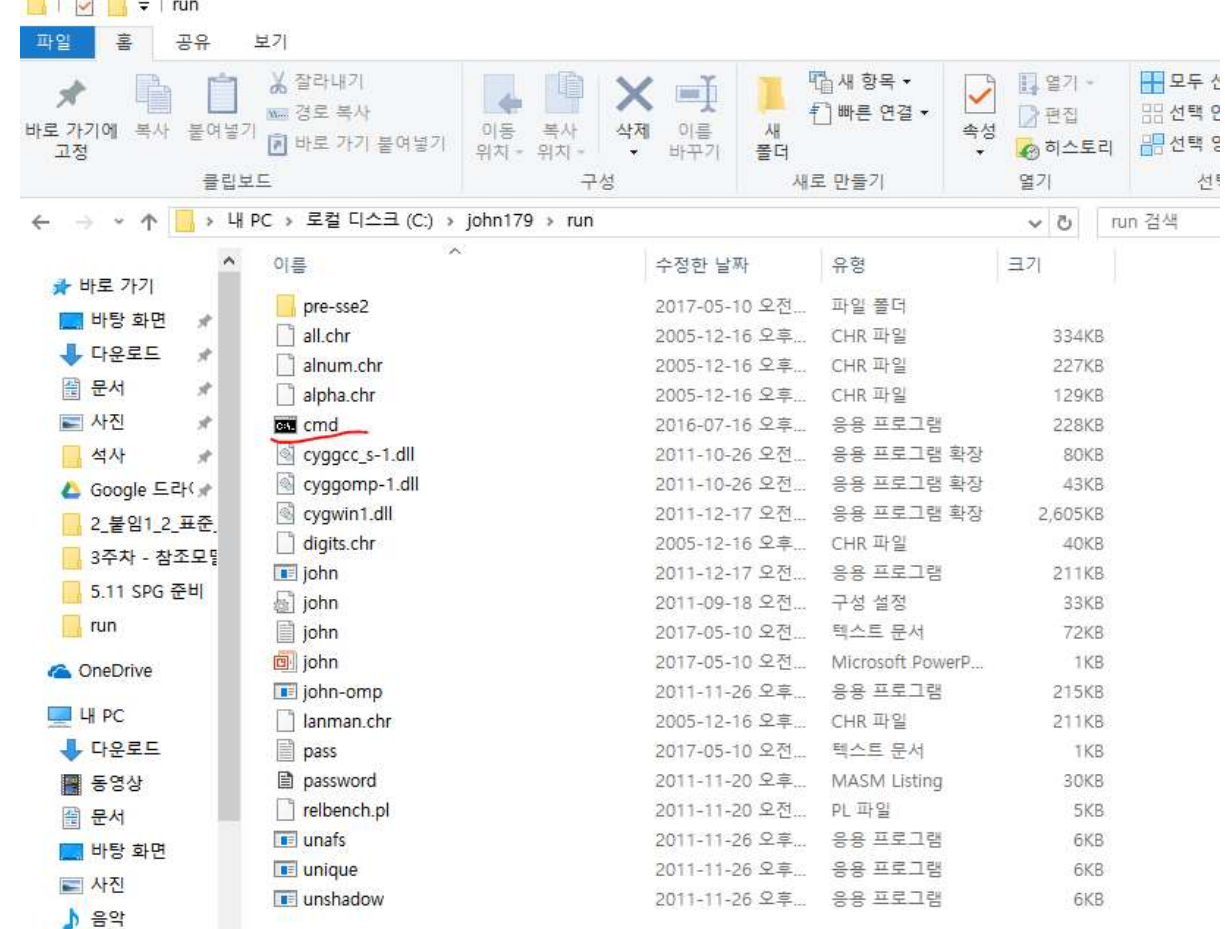

## Password 파일생성

## • sherylcanter.com/encrypt.php

## Username:Password Creator for HTPASSWD

Use this form to create a username: password entry for an .htpasswd file.

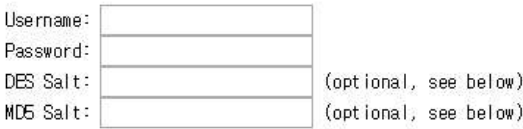

- Valid salt characters are a-z, A-Z, 0-9, the period '.', and the forward slash '/'.
- For DES, the salt is 2 random characters from the set of valid characters.
- . The MD5 salt is 12 characters, only 8 of which are random. The MD5 salt always starts with '\$1\$' and ends with '\$'.

The salt is always at the beginning of the password portion of the username:password entry. If you use the same salt, you'll get the same result. This is how passwords are validated since the hashes can't be reversed.

Create

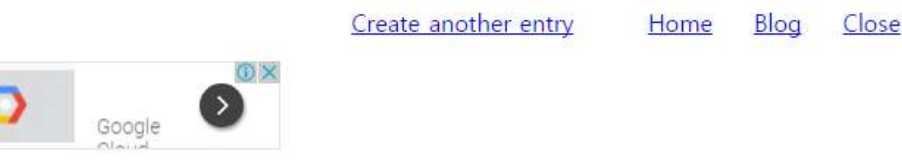

## Password 파일생성

· sherylcanter.com/encrypt.php

Username:Password Creator for HTPASSWD

DES-encrypted username:password entry:

test user:QyLcpOfqCwhlg

md5-encrypted username:password entry:

test user:\$1\$vVr6vPam\$c89dFkhiOcDifOXKhILVd.

Create another entry Home Blog Close

## Password 파일 생성 Password 파일 생성<br>• <sub>Txt 파일로 생성 후 저장</sub>

■ pass - 메모장 파일(F) 편집(E) 서식(O) 보기(V) 도움말(H)

test user:QyLcpOfqCwh1g

## Password Cracking 실행 Password Cracking 4 5<br>• Cmd - john<br>• Extrigohni*79thuni*king<br>• Figure in Light 10604 find fast over WARNING: Couldn't compute FAST CND poi

domepage: http://www.openwall.com/iohn/

Jsage: john [OPTIONS] [PASSWORD-FILES]

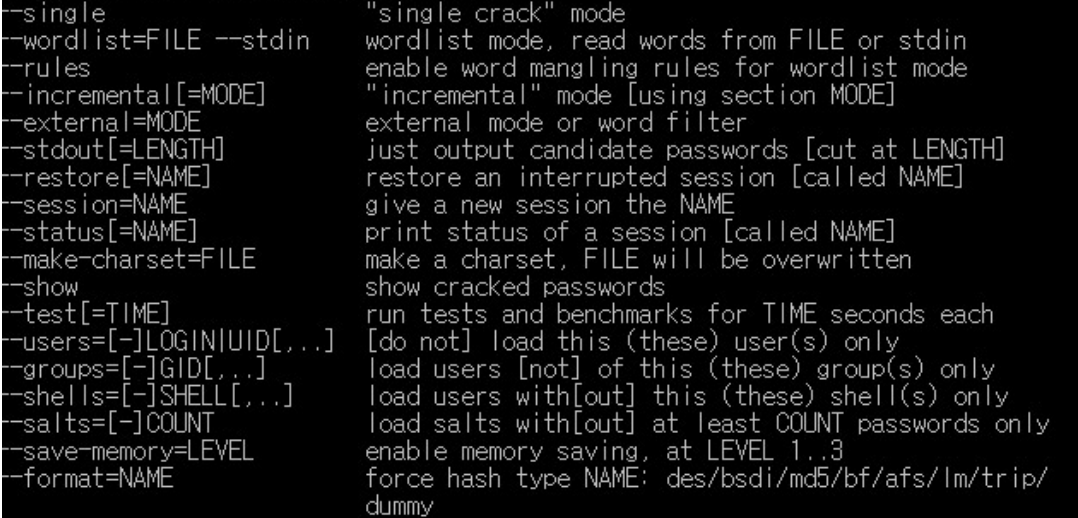

## Password Cracking 실행 Password Cracking 실행<br>• <sub>Cmd – john 파일명<br>• <sub>제전/패스의드 인치 화이</sub></sub> Password Cracking 실해<br>• Cmd – john 파일명<br>• 계정/패스워드 일치 확인<br>• 계정/패스워드 일치 확인

Loaded 1 password hash (Traditional DES [128/128 BS SSE2]) (test user) 12345 guesses: 1 time: 0:00:00:00 100% (2) c/s: 407833 trying: 123456 - marley Jse the "--show" option to display all of the cracked passwords reliably

C: \john179\run>

# 주의 사항

# 주의 사항<br>• 재 사용시 run 폴더에 john.pot 파일 삭제

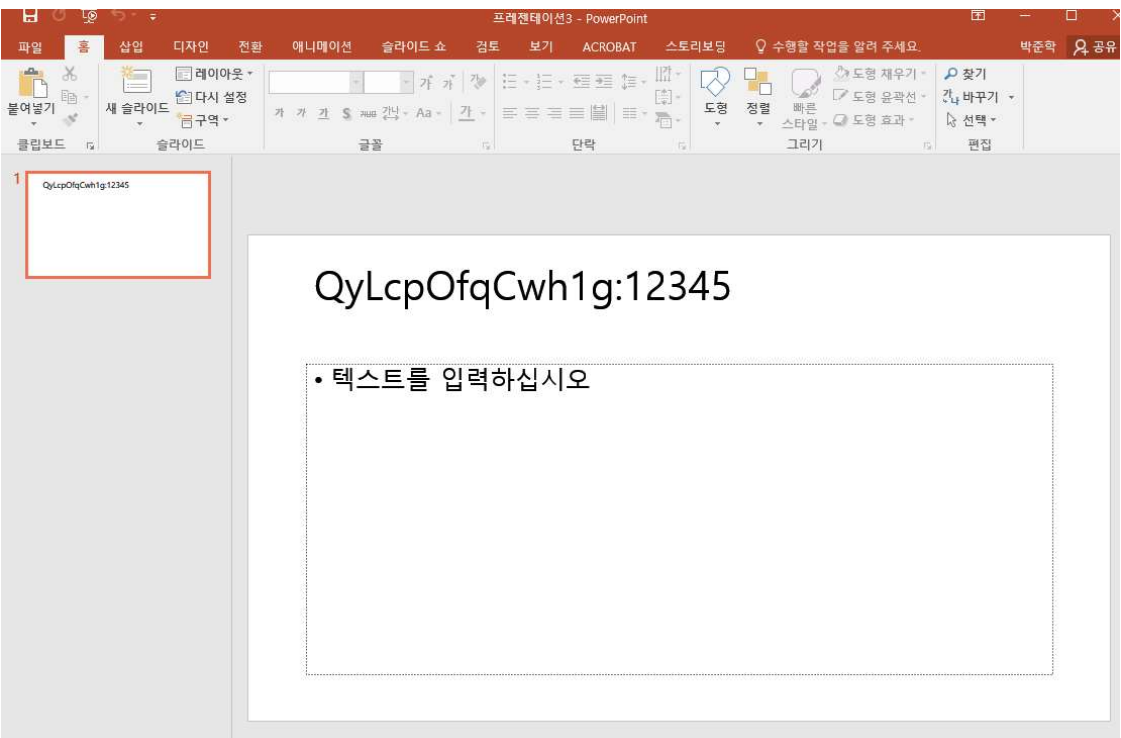

- Apt-get install john
- wget http://openwall.com/john/j/john-1.8.0.tar.gz

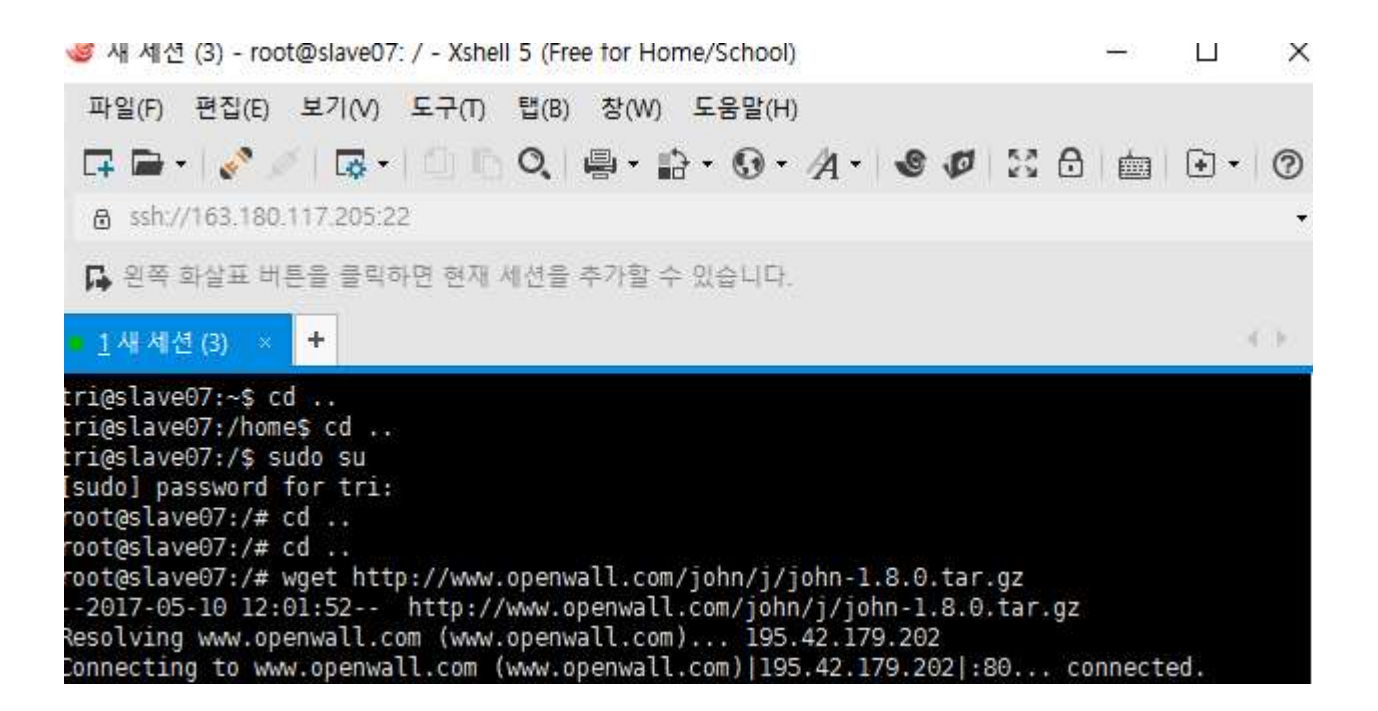

• 압축 해제

root@slave07:/# tar zxvf john-1.8.0.tar.gz john-1.8.0/README john-1.8.0/doc/CHANGES john-1.8.0/doc/CONFIG john-1.8.0/doc/CONTACT john-1.8.0/doc/COPYING john-1.8.0/doc/CREDITS john-1.8.0/doc/EXAMPLES john-1.8.0/doc/EXTERNAL john-1.8.0/doc/FAQ john-1.8.0/doc/INSTALL ohn-1.8.0/doc/LICENSE

## • 디렉토리 이동 후 make

## · cd john-1.8.0/src

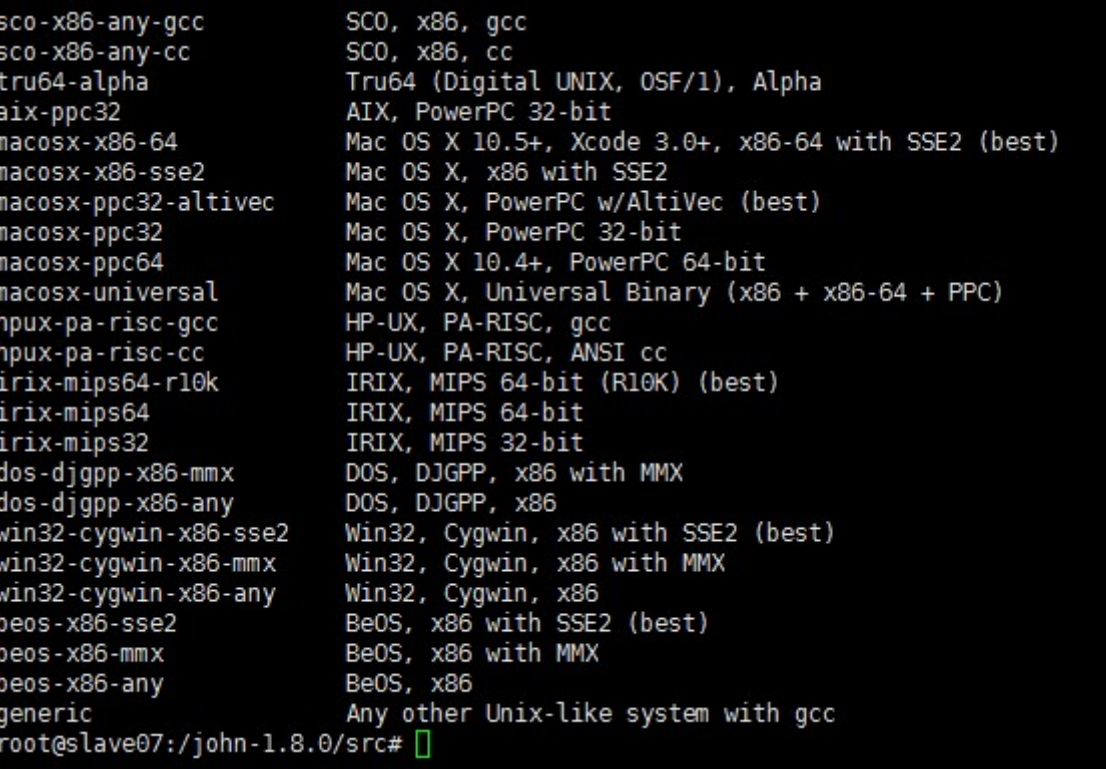

## John the ripper - Linux<br>• Make clean SYSTEM 입력 hn the ripper - Linux<br><sub>lake clean SYSTEM 입력<br>• 현재 리눅스 서버 시스템이 무엇인지 알려줌</sub>

- Make clean SYSTEM 입력
	-

root@slave07:/john-1.8.0/src# make clean SYSTEM m -f ../run/john ../run/unshadow ../run/unafs ../run/unique ../run/john.bin ../run/john .com ../run/unshadow.com ../run/unafs.com ../run/unique.com ../run/john.exe ../run/unsha dow.exe ../run/unafs.exe ../run/unique.exe  $m - f$ ../run/john.exe john-macosx-\* \*.o \*.bak core mm -f detect bench generic.h arch.h tmp.s cp /dev/null Makefile.dep make: \*\*\* No rule to make target `SYSTEM'. Stop. root@slave07:/john-1.8.0/src#∏

## John the ripper - Linux<br>• Make clean generic 입력 hn the ripper - Linux<br>Take clean generic 입력<br>• 서버 시스템 조사 후 맞게 설정<br>- ITT = IT - 인도 John the ripper - Linux<br>• <sub>Make clean generic 입력<br>• 서버시스템조사후맞게설정<br>• Run 디렉토리로 이동</sub>

- Make clean generic 입력
	-
- 
- Make clean generic 입력<br>• 서버시스템조사 후 맞게 설정<br>• Run 디렉토리로 이동<br>• ./john/etc/shadow 로 실행

Loaded 1 password hash (FreeBSD MD5 [32/32]) smile (test) guesses: 1 time: 0:00:00:01 100% (2) c/s: 2536 trying: smile

• Password.Ist

```
dcomment: This list has been compiled
#!comment: in 1996 through 2011. It is
#!comment:
#!comment: This list is based on passwo
#!comment: systems in mid-1990's, sorte
#!comment: (that is, more common passwo
#!comment: revised to also include comm
#!comment: of "top N passwords" from ma
#!comment: occurred in 2006 through 201
#!comment:
#!comment: Last update: 2011/11/20 (354
#!comment:
#!comment: For more wordlists, see http
assword
passwordl
abc123omputer
tigger
 password.lst" 3559L, 26325C
```
# 응용 시나리오

- <mark>응용 시나리오</mark><br>• Aircrack-ng 를 이용한 Wifi password 탈취<br>• https://cpuu.postype.com/post/55291/
	- https://cpuu.postype.com/post/55291/
	- http://itmir.tistory.com/387
	- https://www.youtube.com/watch?v=4DjyEnPH2bY

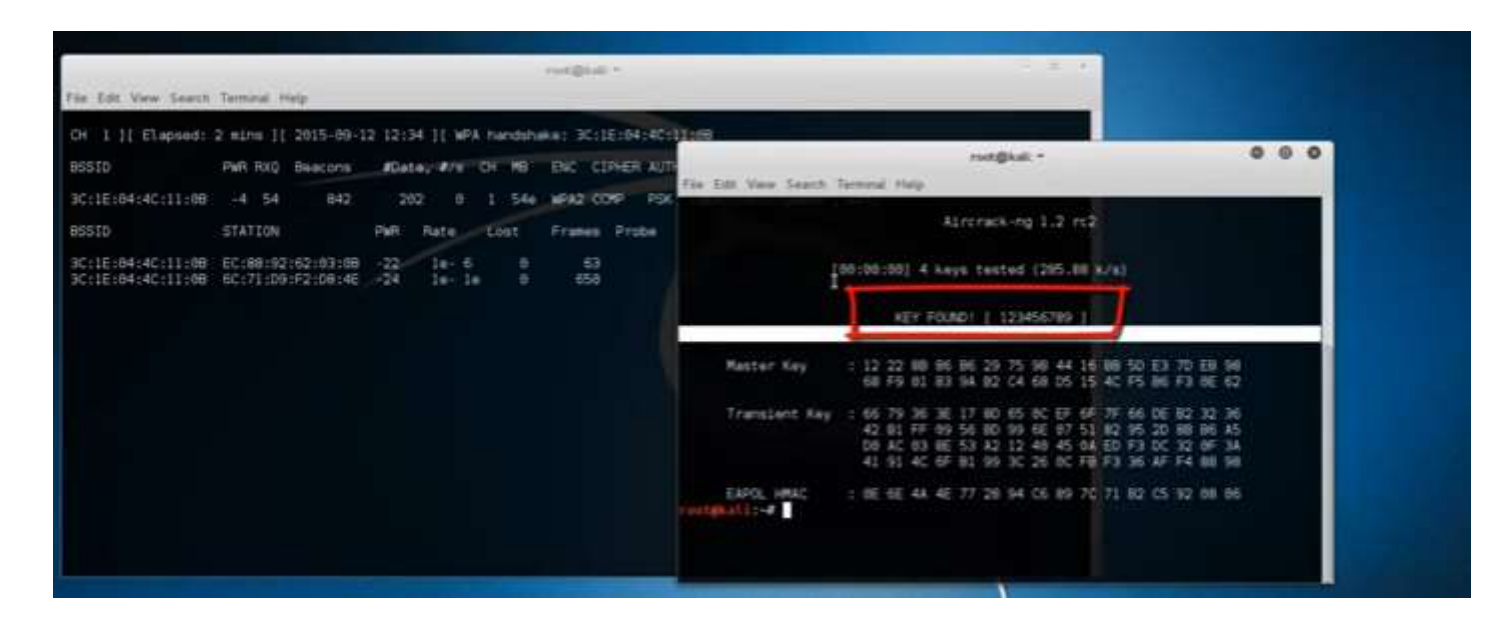

# 추가 정보

# 추가 정보<br>• 암호를 어렵게 만들어야 하는 이유<br>- 수필 . 예문. 특수문관. 4일같이 진보도 뜻필 문합.

# • 숫자 <sup>+</sup>영문 <sup>+</sup>특수문자 : 12시간이 지나도 뚫지 못함

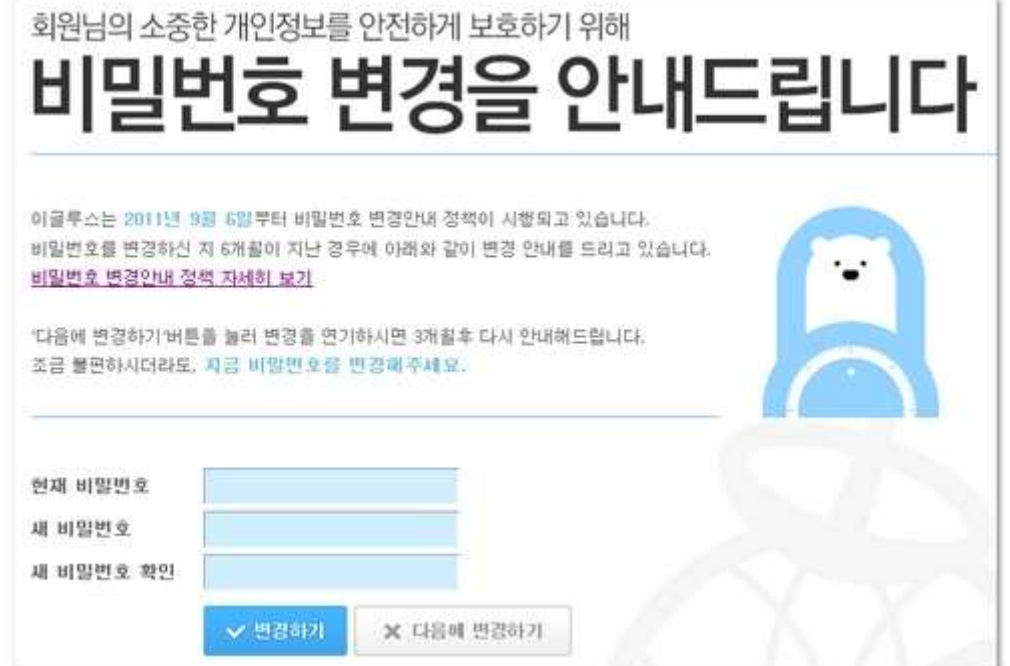

## Port Scanning

## Network Scanning ?

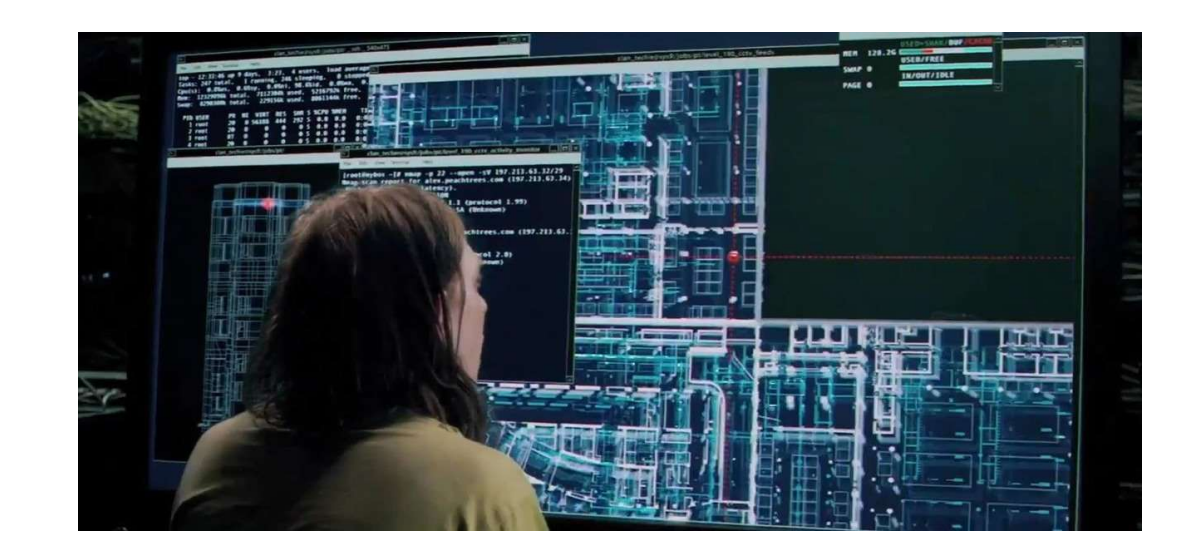

## 실습 사용 tool 실습 사용 tool<br>• <sub>Nmap – network scanning tool<br>• <sub>네트워크 탐색</sub><br>• <sub>보안 감시 가능</sub></sub> |습 사용 tool<br>map – network scanning tool<br>• 네트워크탐색<br>• 보안 감시 가능<br>• 작동중인 호스트 탐색 | 습 **사용 tool**<br>map – network scanning tool<br>• 네트워크 탐색<br>• 보안 감시 가능<br>• 작동중인 호스트 탐색<br>• os. 패킷 필터, 방화벽 검색 기능 제공

- -
	-
	-
- | **습 사 용** tool<br>map network scanning tool<br>• 네트워크 탐색<br>• 보안 감시 가능<br>• 작동중인 호스트 탐색<br>• os, 패킷 필터, 방화벽 검색 기능 제공 | 合 사용 tool<br>map – network scanning tool<br>• 네트워크 탐색<br>• 보안 감시 가능<br>• 작동중인 호스트 탐색<br>• os, 패킷 필터, 방화벽 검색 기능 제공

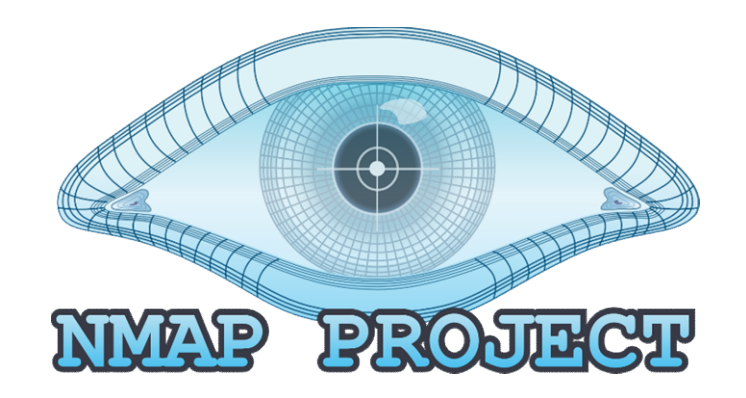

## 설치

- https://nmap.org/
- https://nmap.org/dist/nmap-7.12-setup.exe

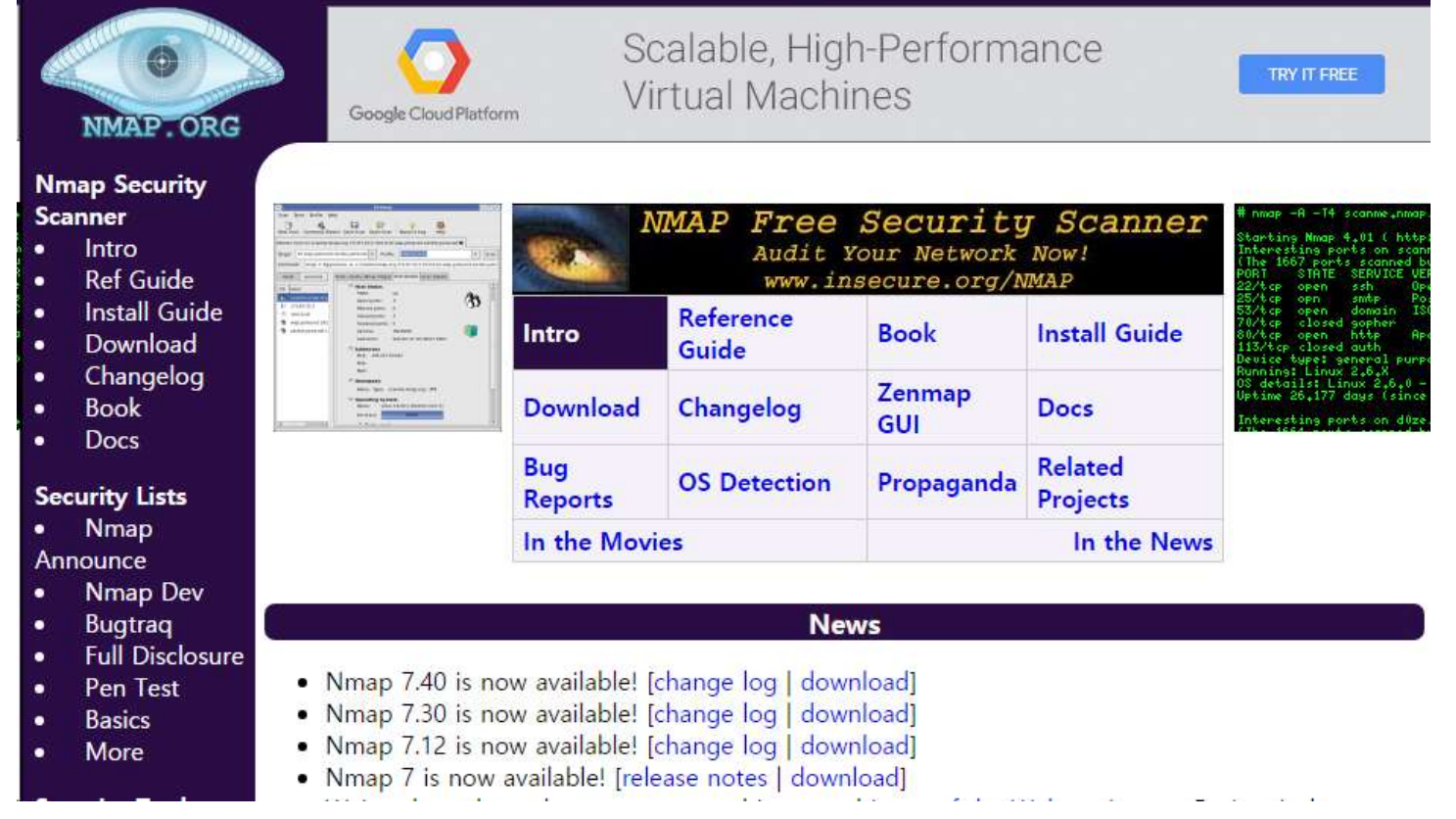

## 설치

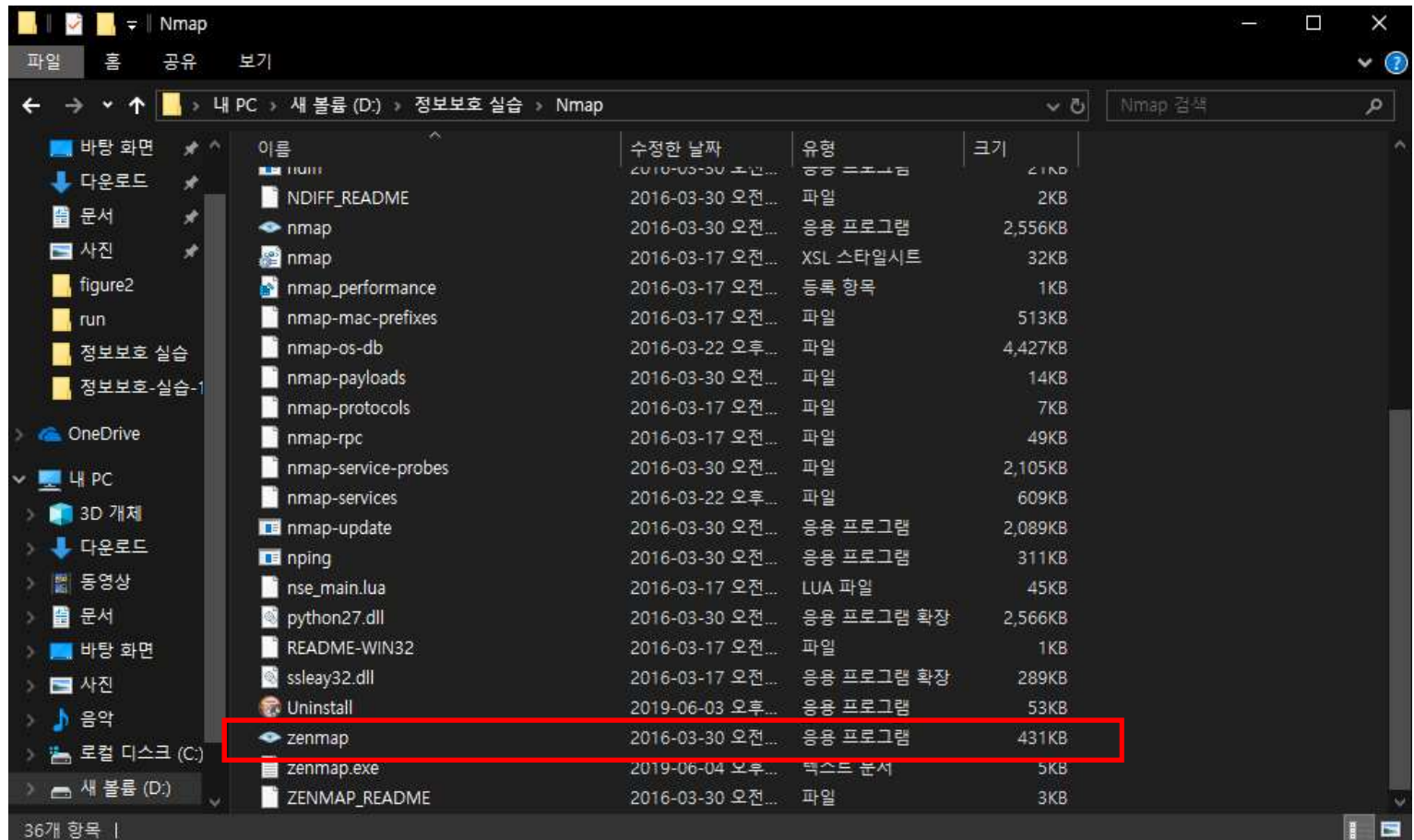

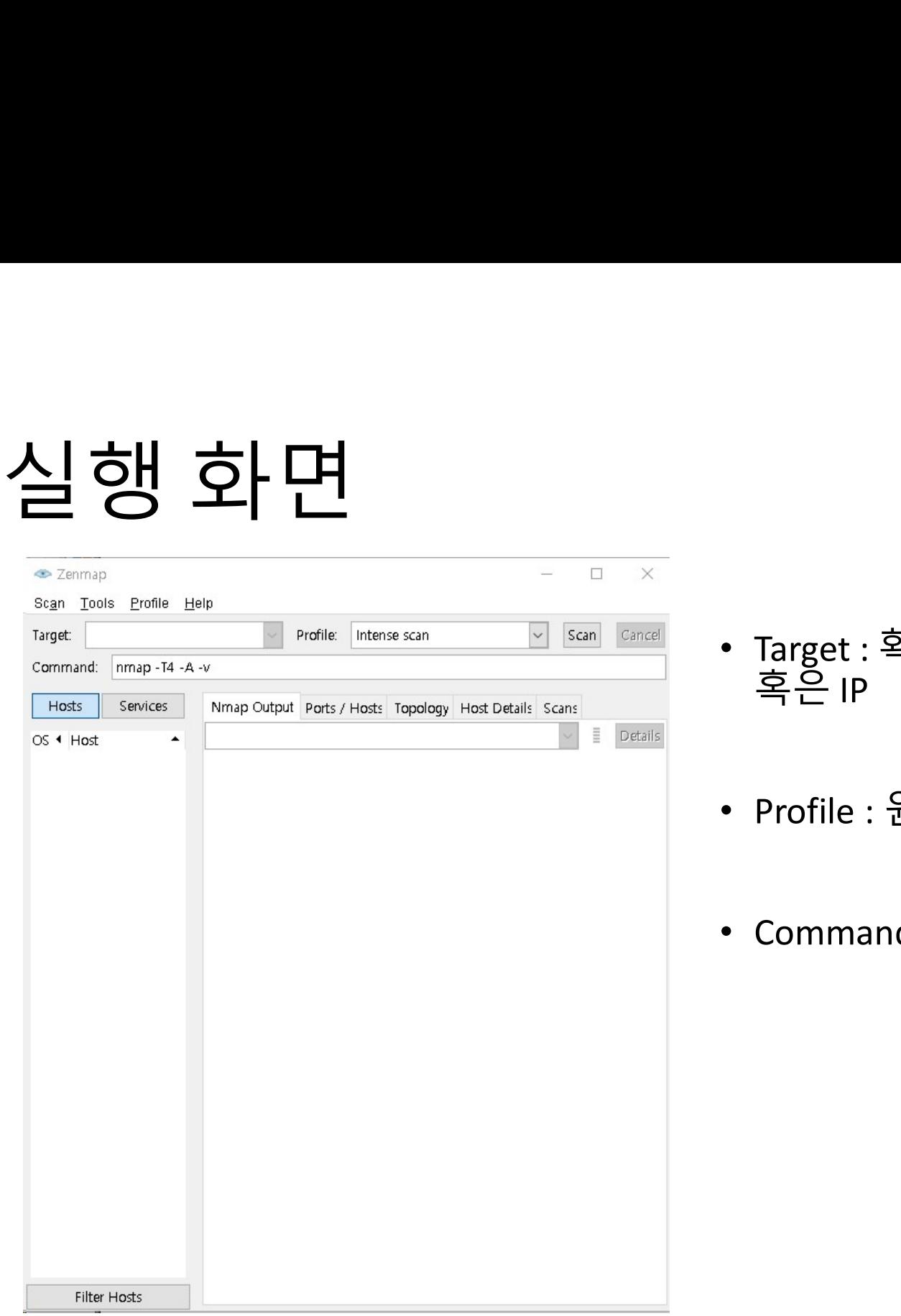

- Target : 확인하고자 하는 도메인 혹은 IP • Target : 확인하고자 하는 도메인<br>혹은 IP<br>- Profile : 원하는 스캔 유형 선택<br>• Command · 명령어 (+온션)
- 
- Command : 명령어 (+옵션)

# 실행 방법<br>은행 어법<br><sub>검과 한명</sub>

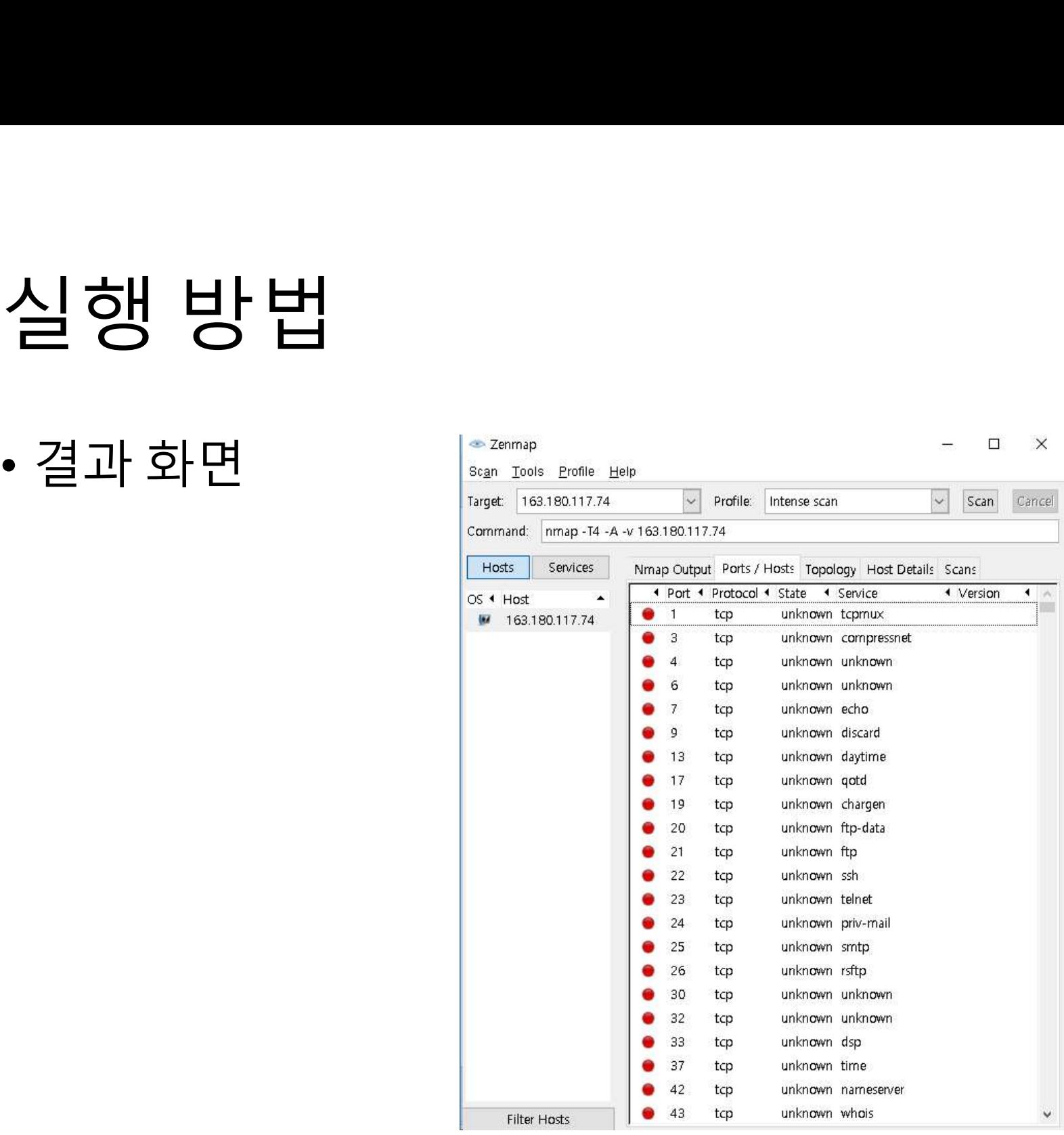

## • 1. 단일 호스트 스캔<br>• IP 주소지정<br>• 호스트 이를 지정 . 단일 호스트 스캔<br>• IP 주소지정<br>• 호스트 이름 지정 •  $\begin{array}{lll} \left[\begin{array}{c} \text{I} & \text{I} & \text{I} \end{array}\right] & \text{I} & \text{I} & \text{I} \end{array} \right]$ <br>•  $\begin{array}{lll} \text{I} & \text{I} & \text{I} \end{array} \hspace{-2mm} \begin{array}{lll} \text{C-W.} & \text{E-W.} & \text{I} \end{array} \hspace{-2mm} \begin{array}{lll} \text{C-W.} & \text{E-W.} & \text{E-W.} \end{array} \hspace{-2mm} \begin{array}{lll} \text{C-W.} & \text{E-W.} &$

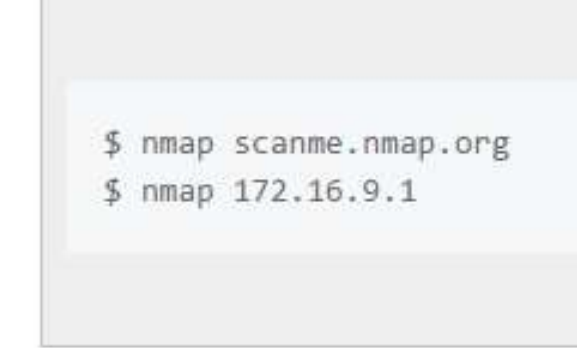

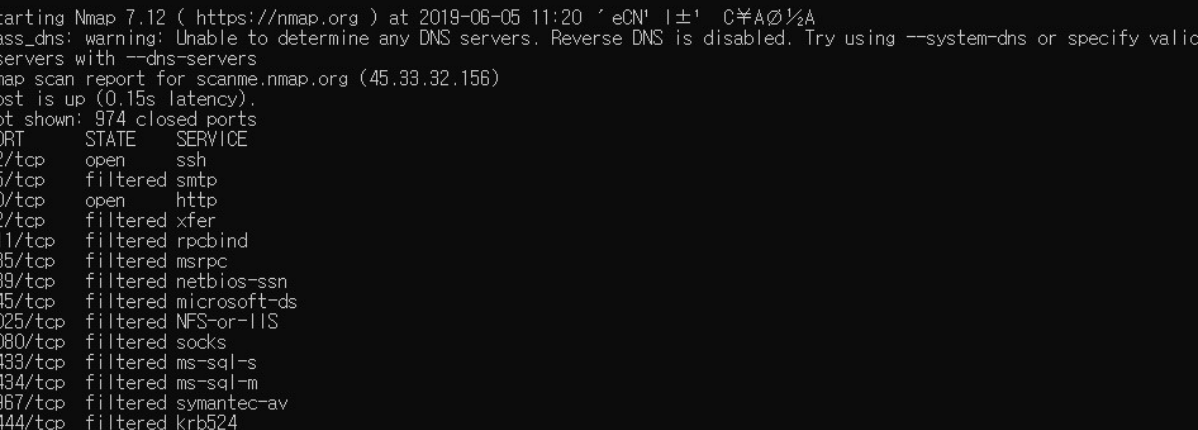

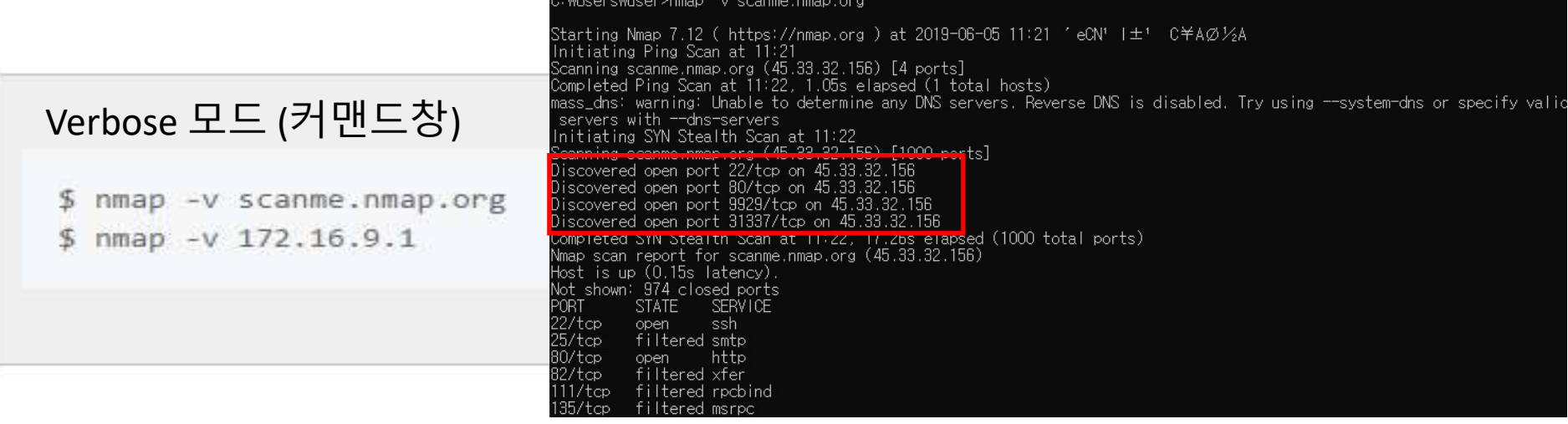

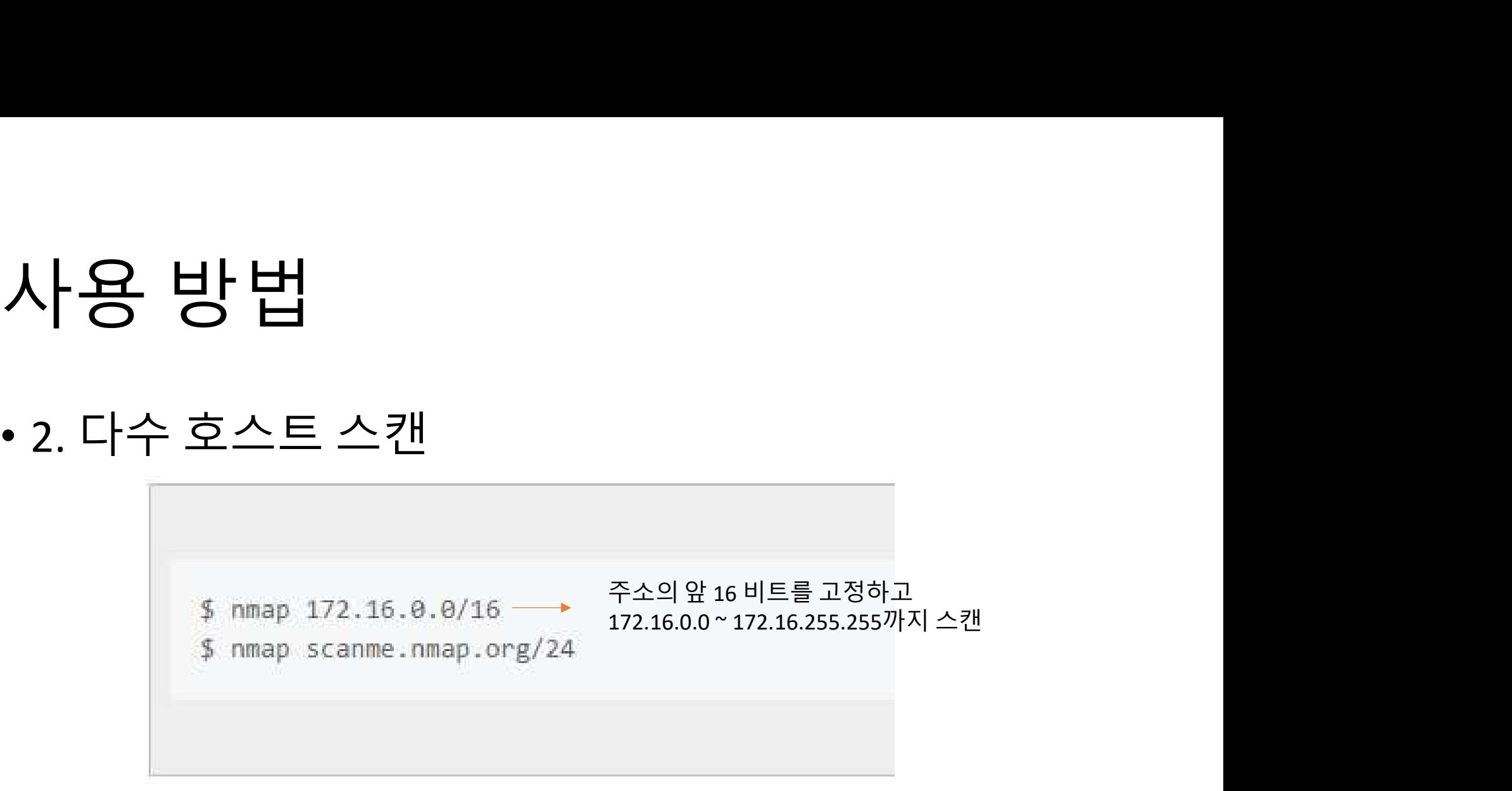

\$nmap 172.16.3-5,7.1 → [172.16.3.1] [172.16.4.1] [172.16.5.1] [172.16.7.1] 스캔

\$ nmap scanme.nmap.org 172.16.9.0/24 10.0.0,1,3-7.-v

# 사용 방법<br>-<br>- 특전호사도 께인

# 사용 방법<br>• 3. 특정 호스트 제외 : --exclude<br>• 3. 특정 호스트 제외 : --exclude

\$ nmap 172.16.9.0/24 -- exclude 172.16.9.5

\$ nmap 172.16.9.0/24 -- exclude 172.16.9.0,172.16.9.255

\$ nmap -iL ./scanlist.txt --excludefile ./excludelist.txt

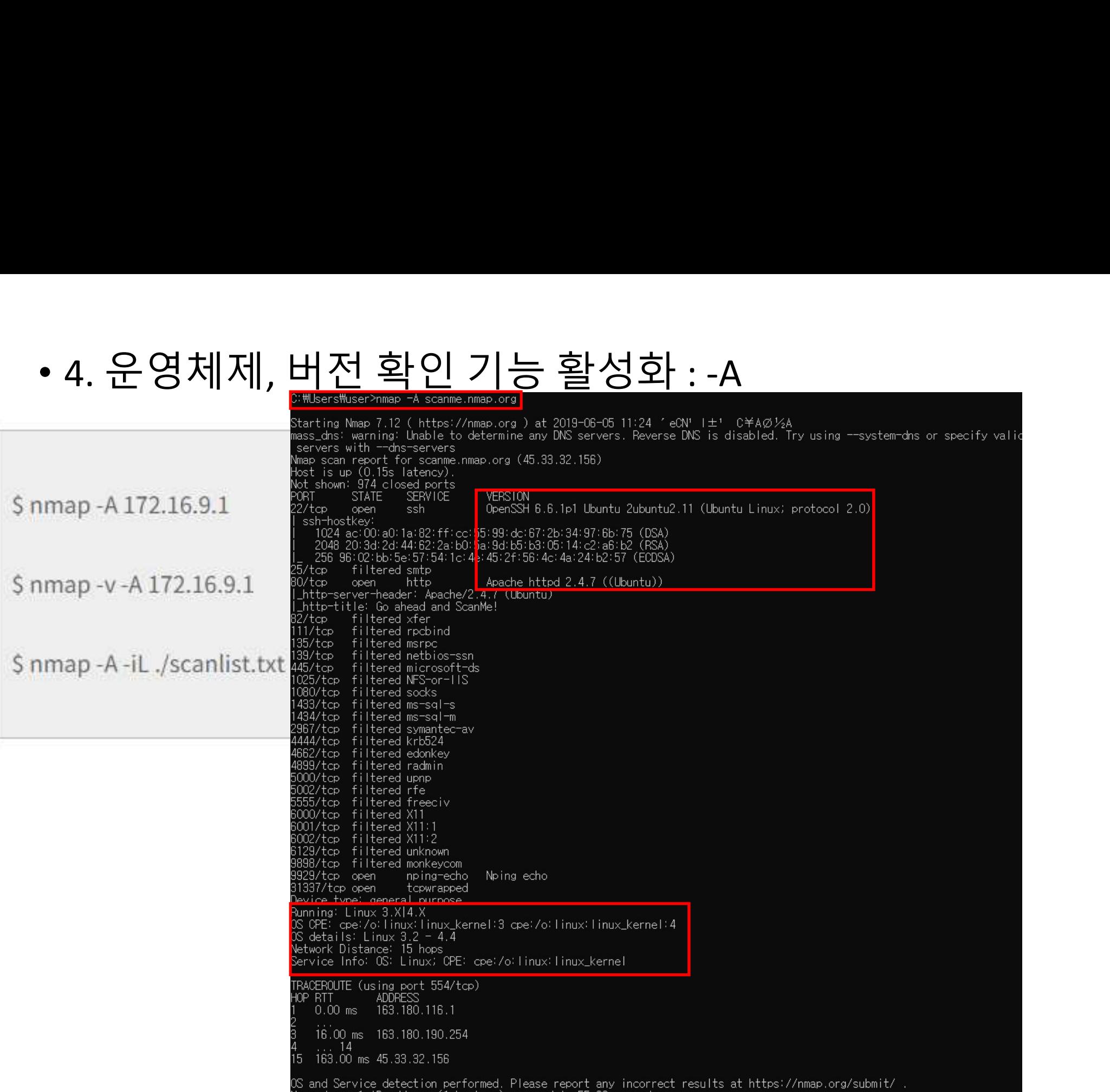

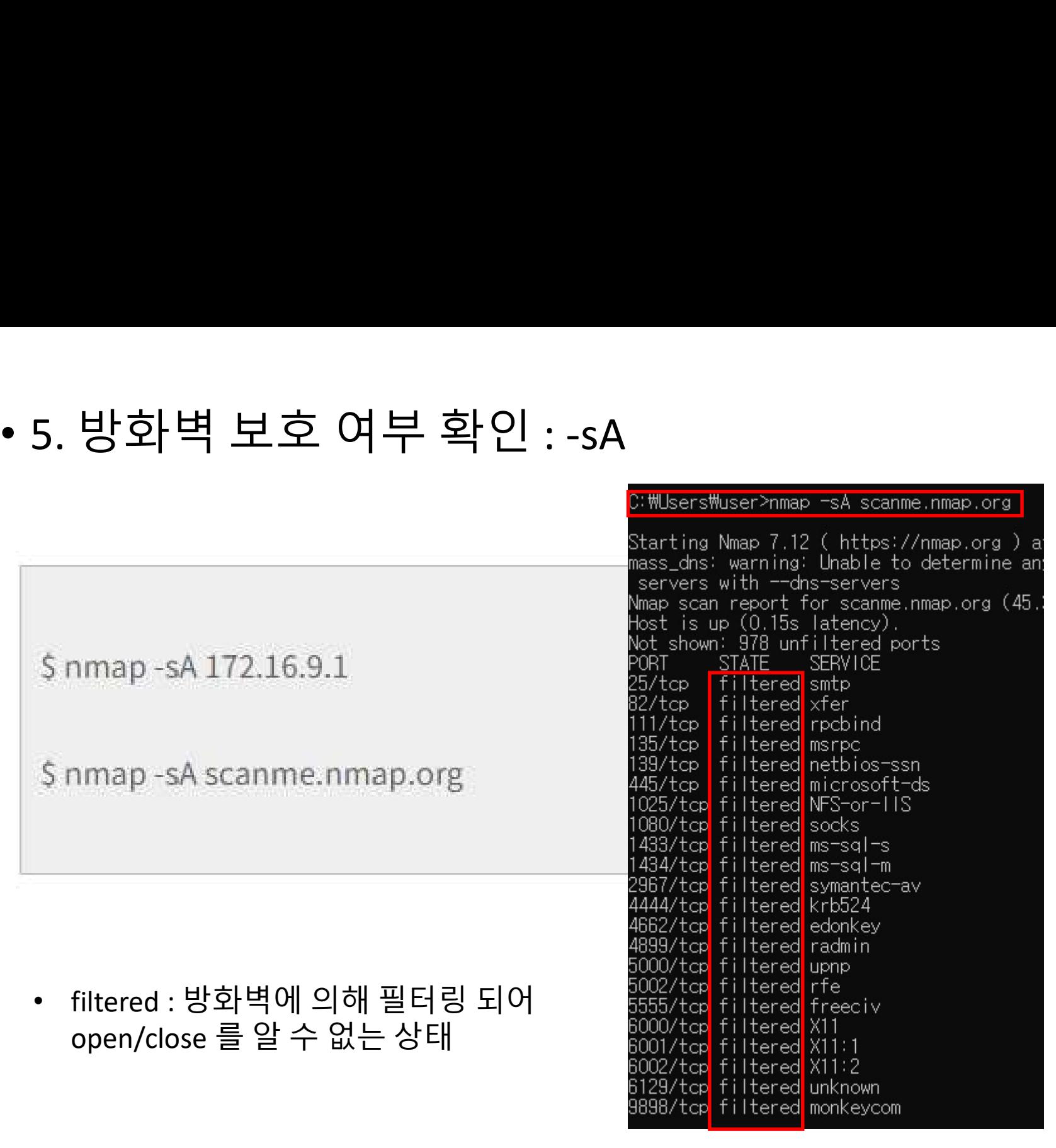

# 사용 방법<br>사용 방법<br>- 필필 가 별단 필필요!

**사용 방법**<br>• 6. 핑 테스트를 건너뛴다.(시간과 은닉의 장점을<br>추구): -PN **나용 방법**<br>6. 핑테스트를 건너뛴다.(시간과 :<br>추구): -PN<br>|

\$ nmap - PN 172,16.9.1

\$ nmap -PN scanme.nmap.org

## • 7. ipv6 호스트 스캔 : -6

\$ nmap -6 scanme.nmap.org

\$ nmap -6 2607:f0d0:1002:51::4

\$ nmap -v -A -6 2607:f0d0:1002:51::4

## 사용 방법 사용 방법<br>• 8. 빠른 스캔 : -F<br>• 탐색포트수1000 -> 100개

- 
- -**용 방법**<br>.빠른 스캔 : -F<br>• 탐색포트 수 1000 -> 100개

\$ nmap -F172.16.9.1

## • 9. 포트 상태 원인 탐색 : --reason

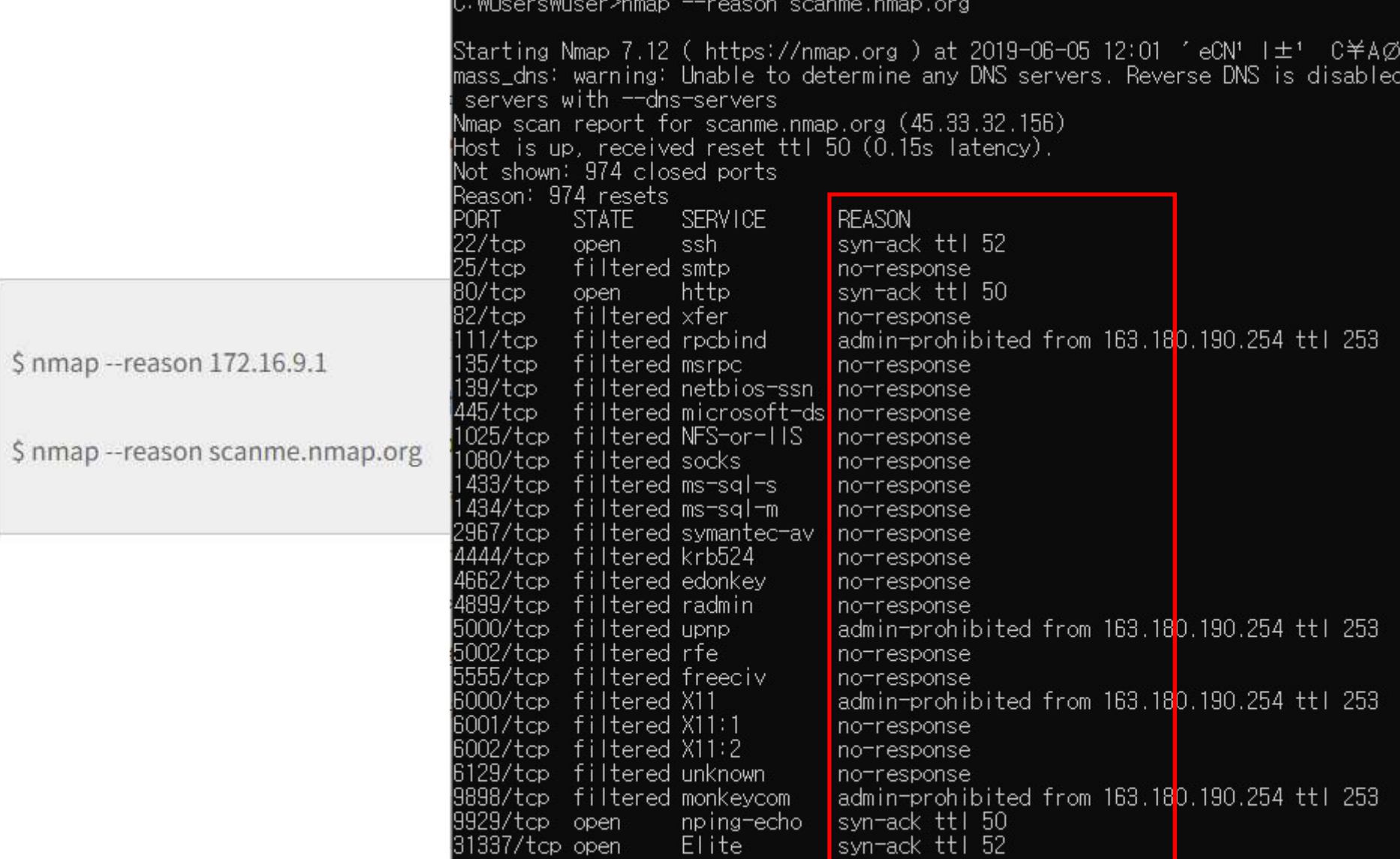

**사용 방법**<br>• 10. open 상태 포트만 보이기 : --open

\$ nmap -- open 172.16.9.1

\$ nmap -- open scanme.nmap.org

- 사용 방법<br>• 11. open 상태포트만 보이기 : --packet-trace<br>• nmap –packet-trace IP - **요 남 번**<br>1. open 상태 포트만 보이기 : --pacl<br>• nmap –packet-trace IP<br><sub>2.</sub> 네트워크 인터페이스와 라우트 정보 <sup>s</sup> **사용방법**<br>• 11. open 상태 포트만 보이기 : --packet-trace<br>• nmap –packet-trace IP<br>• 12. 네트워크 인터페이스와 라우트 정보 확인 : -iflist<br>• nmap –iflist - **용 방법**<br>1. open 상태 포트만 보이기 : --pacl<br>• nmap –packet-trace IP<br>2. 네트워크 인터페이스와 라우트 정보 <sup>s</sup><br>• nmap –iflist<br>• nmap –iflist • 11. open 상태 포트만 보이기 : --packet-trace<br>• nmap –packet-trace IP<br>• 12. 네트워크 인터페이스와 라우트 정보 확인 : -iflis<br>• nmap –iflist<br>• 13. 특정 포트 스캔 : -p(포트)<br>• nmap –p80 IP<br>• nmap –p80 IP
	-
- 1. open 상태 포트만 보이기 : --pacl<br>• nmap –packet-trace IP<br>2. 네트워크 인터페이스와 라우트 정보 ≅<br>• nmap –iflist<br>3. 특정 포트 스캔 : -p(포트)<br>• nmap –p80 IP<br>• nmap –p80,100 IP<br>• nmap –p80,100 IP • nmap –packet-trace IP<br>2. 네트워크 인터페이스와 라우트 정보 ፣<br>• nmap –iflist<br>3. 특정 포트 스캔 : -p(포트)<br>• nmap –p80 IP<br>• nmap –p80,100 IP<br>• nmap –p80-100 IP<br>• nmap –p″\*″ IP 2. 네트워크 인터페이스와 라우트 정보 ፤<br>• nmap –iflist<br>• nmap –p80 IP<br>• nmap –p80 IP<br>• nmap –p80,100 IP<br>• nmap –p80-100 IP<br>• nmap –p<sup>20</sup> \*" IP 2. 네트워크 인터페이스와 라우트 정보 ፤<br>• nmap –iflist<br>3. 특정 포트 스캔 : -p(포트)<br>• nmap –p80 IP<br>• nmap –p80,100 IP<br>• nmap –p80-100 IP<br>• nmap –p″\*″ IP
	-
- -
	-
	-
	-

- **사용 방법**<br>• 14. 포트 스캔 속도 지정 : -T(0~5)<br>• 0(저속) 5(고속)<br>• nman –T5 IP **-요 방법**<br>4. 포트스캔속도지정 : -T(0~5)<br>• 0(저속) – 5(고속)<br>• nmap –T5 IP
	-
	-
- **-용 방법**<br>4. 포트 스캔 속도 지정 : -T(0~5)<br>• 0(저속) 5(고속)<br>• nmap –T5 IP<br>5. 운영체제 탐지 기능 활성화 : -O **사용 방법**<br>• 14. 포트스캔속도지정 : -T(0∼5)<br>• 0(저속) – 5(고속)<br>• nmap –T5 IP<br>• 15. 운영체제 탐지 기능 활성화 : -O<br>• nmap –O IP<br>• nmap –O –osscan-guess IP **ㅇ ㅇ ㅂ**<br>4. 포트 스캔 속도 지정 : -T(0~5)<br>• 0(저속) – 5(고속)<br>• nmap –T5 IP<br>5. 운영체제 탐지 기능 활성화 : -O<br>• nmap –O IP<br>• nmap –O –osscan-guess IP 4. 포트 스캔 속도 지정 : -T(0~5)<br>• 0(저속) – 5(고속)<br>• nmap –T5 IP<br>5. 운영체제 탐지 기능 활성화 : -O<br>• nmap –O IP<br>• nmap –O –osscan-guess IP<br>tc...
	-
	-
- Etc…
	- http://sisiblog.tistory.com/21

• Ping sweeping : -sP

# nmap -sP 192.168.7.0/24 Starting nmap V. 2.12 by Fyodor (fyodor@dhp.com, www.insecure.org/nmap/) Host (192.168.7.11) appears to be up. Host (192.168.7.12) appears to be up. Host (192.168.7.76) appears to be up. Nmap run completed -- 256 IP addresses (3 hosts up) scanned in 1 second

 $\begin{array}{r} \mathbf{P} \left( \mathbf{P} \right) \leftarrow \mathbf{P} \left( \mathbf{P} \right) \left( \mathbf{P} \right) \left( \mathbf$ (fyodor@dhp.com, www.insecure.org/nmap/) Interesting ports on (192.168.7.12): Port State Protocol Service echo 7 open tcp 9 tcp discard open  $13$ tcp daytime open 19 chargen open tcp  $21$ open tcp ftp  $\mu_{\rm DM}$ Nmap run completed -- 1 IP address (1 host up) scanned in 3 seconds

• Port scanning : -sU (UDP)<br>• Port scanning : -sU (UDP)<br>•  $\frac{1}{2}$  and  $\frac{1}{2}$  and  $\frac{1}{2}$  and  $\frac{1}{2}$  and  $\frac{1}{2}$  and  $\frac{1}{2}$  and  $\frac{1}{2}$  and  $\frac{1}{2}$  and  $\frac{1}{2}$  and  $\frac{1}{2}$  and  $\frac{1}{2}$  and  $\frac{1}{2}$ Starting nmap V. 2.12 by Fyodor (fyodor@dhp.com, www.insecure.org/nmap/) Interesting ports on saturnlink.nac.net (192.168.7.7): Port State Protocol Service domain 53 open udp open udp 111 sunrpc 123 udp ntp open udp netbios-ns 137 open 138 udp netbios-dam open udp xdmcp 177 open udp unknown 1024 open Nmap run completed -- 1 IP address (1 host up) scanned in 2 seconds